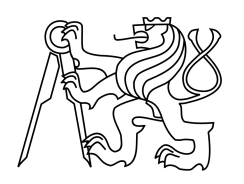

Středoškolská technika 2014

Setkání a prezentace prací středoškolských studentů na ČVUT v Praze

# Funkční generátor

Radim Vítek

Střední průmyslová škola elektrotechnická a informačních technologií Brno Purkyňova 97, Brno

Prohlašuji, že jsem tuto práci vypracoval samostatně a použil jsem literárních pramenů a informací, které cituji a uvádím v seznamu použité literatury a zdrojů informací

V Brně dne . . . . . . . . . . . . . . . . . . . . . . . . . . . . . . . . . .

#### Anotace

Cílem práce bylo navrhnout a sestrojit generátor funkcí, který bude generovat všechny základní průběhy tzn. sinusový, trojúhelníkový, pilový a obdélníkový.Práce popisuje základní metody generování signálu pomocí mikrokontroléru.

#### Klíčová slova

Funkční generátor, digitální syntéza, D/A převodník, ATxmega32a4u

#### Abstract

The aim of this project, was design and construct the function generator, which can generate general waves (sine, triangle, sawtooth and rectangular). Work describe basic methods of generating signals by microcontroller.

#### Keywords

Function generator, digital synthesis, D/A converter, ATxmega32a4u

## Poděkování

Rád bych poděkoval Ing. Janu Šafářovi za vedení práce.

# Obsah

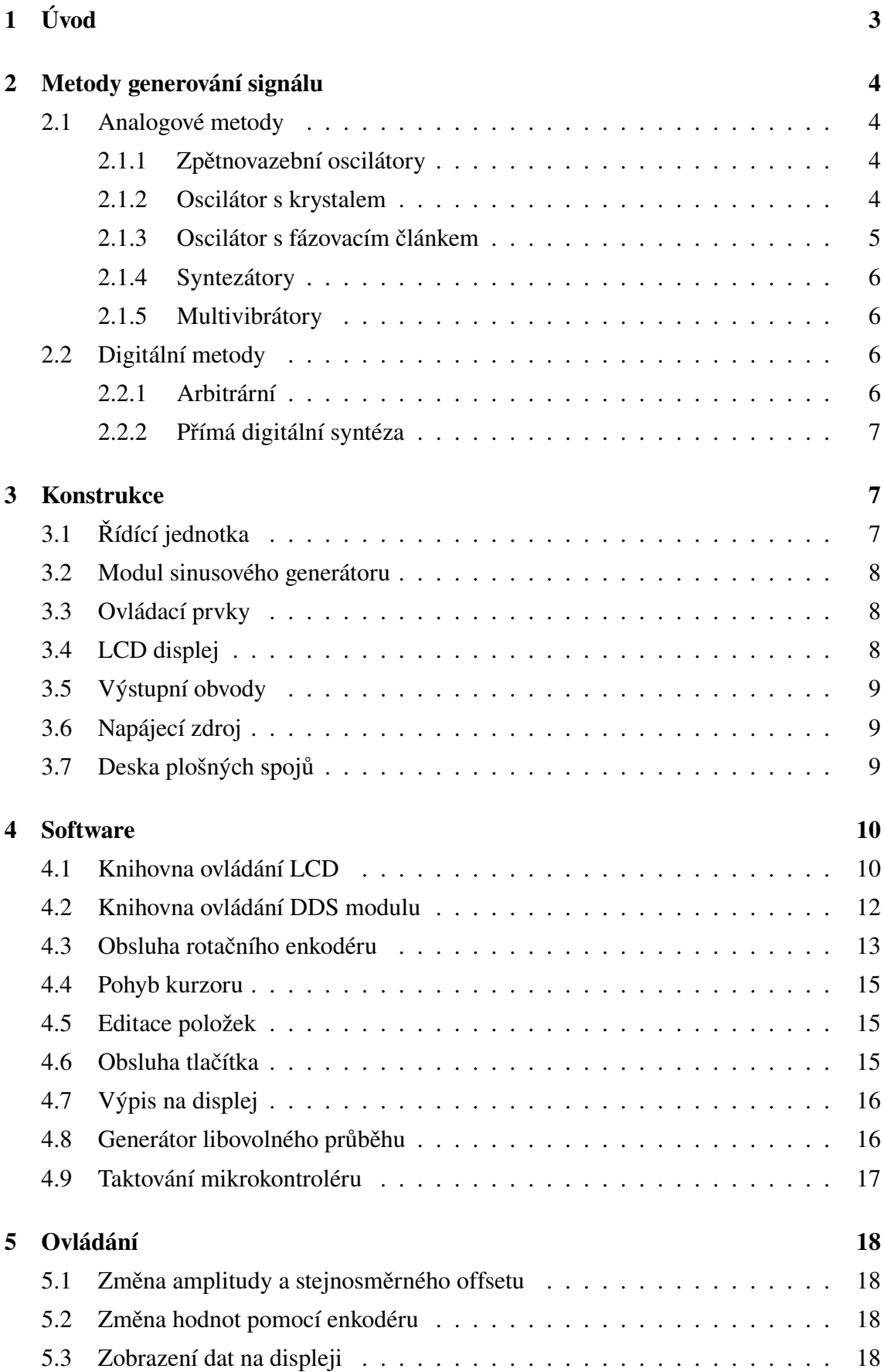

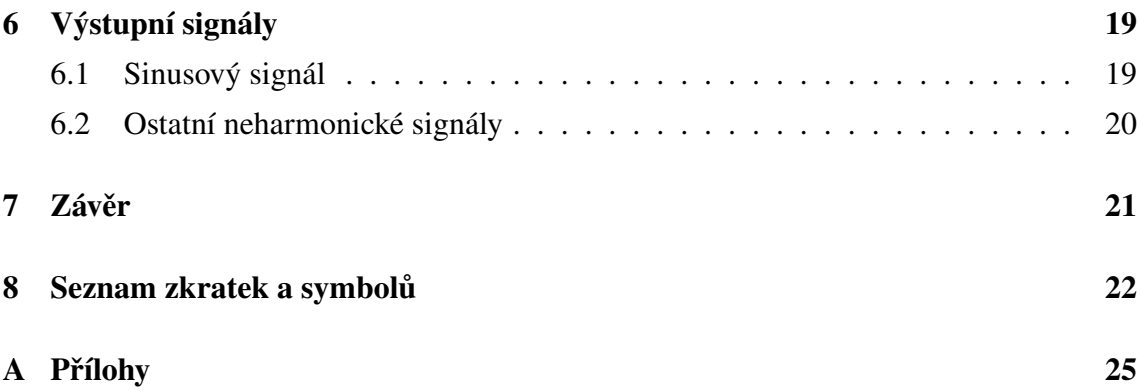

# <span id="page-7-0"></span>1 Úvod

Generátor funkcí je zařízení, které je schopno vytvářet signál, jehož časový průběh má požadovaný tvar. Nejčastějšími průběhy jsou: sinusový, trojúhelníkový, pilový a obdélníkový s proměnlivým poměrem vysoké a nízké úrovně. Funkční generátory se používají zejména k měření vlastností různých obvodů a při vlastním návrhu obvodů. Některé přesnější generátory lze použít také jako normály při kalibraci přístrojů. Dělí se do dvou základních skupin na analogové a digitální. Digitální generátory jsou stabilnější a dovolují generovat velmi nízké kmitočty. Naproti tomu analogové mají nižší zkreslení a dovolují generování vysokých kmitočtů. Analogové generátory se používají zejména pro generování harmonického signálu. Digitální generátory pak pro generování všech ostatních neharmonických signálů.

## <span id="page-8-0"></span>2 Metody generování signálu

#### <span id="page-8-1"></span>2.1 Analogové metody

#### <span id="page-8-2"></span>2.1.1 Zpětnovazební oscilátory

Nejzákladnější metodou generování signálu je použití zpětnovazebního oscilátoru. Oscilátory se vyznačují svou jednoduchostí a kvalitou.

Jednoduché zapojení zpětnovazebního oscilátoru s Wienovým článkem (viz obr. [1\)](#page-8-4) se skládá z Wienova článku v kladné zpětné vazbě a odporového děliče v záporné zpětné vazbě. Kritický kmitočet Wienova článku určuje pracovní kmitočet oscilátoru, lze jej spočítat podle následujícího vzorce.

$$
f = \frac{1}{2\pi R_1 C_1} \tag{1}
$$

Odporový dělič slouží k nastavení amplitudy. Pro automatickou regulaci amplitudy se často využívá nelineární člen na místě jednoho z rezistorů ve zpětné vazbě. Ve starších zařízeních se používala žárovka a v moderních se používá unipolární tranzistor.

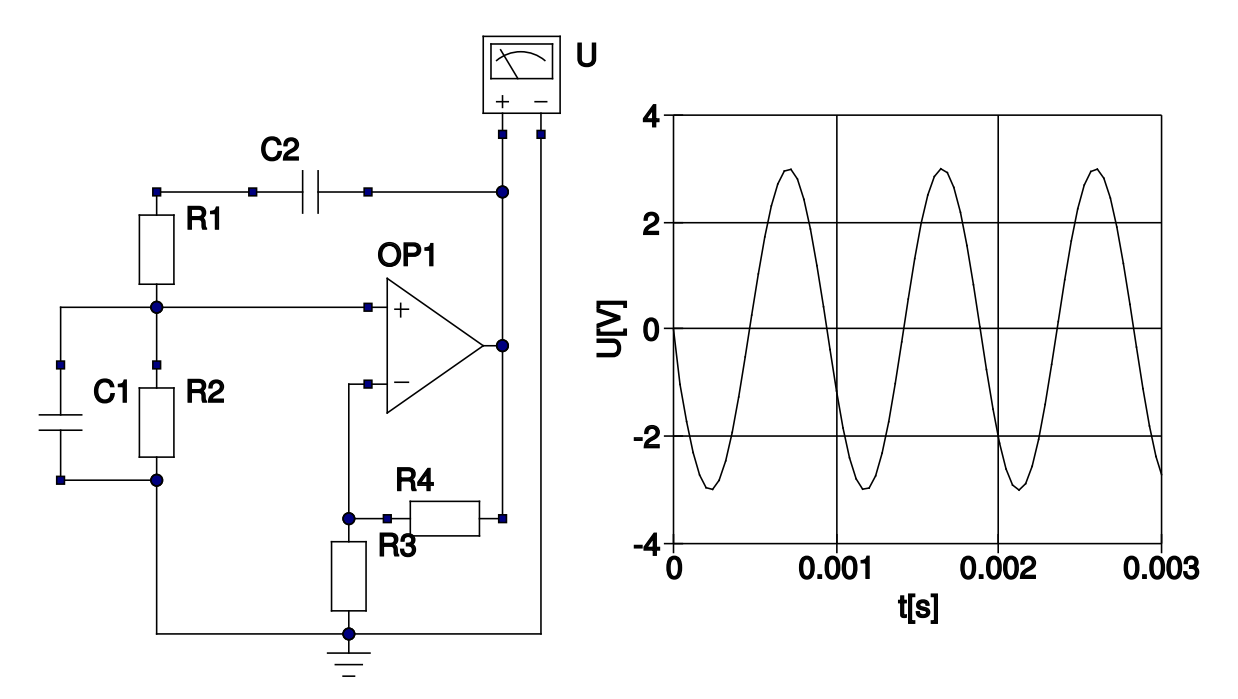

<span id="page-8-4"></span>Obrázek 1: Oscilátor s Wienovým článkem

#### <span id="page-8-3"></span>2.1.2 Oscilátor s krystalem

Velice přesnou metodou generování neharmonického signálu jsou nejrůznější zapojení s krystalem. Krystal je elektrotechnická součástka, která pracuje na principu piezoelektrického jevu. Piezoelektrický jev se objevuje u některých krystalických sloučenin. Tento jev je schopnost krystalu generovat napětí při deformaci, případně se deformovat po připojení napětí. Krystalu se využívá pro generování velice přesného obdélníkového průběhu.

Krystalové oscilátory se vyznačují vysokou přesností a stabilitou, což se využívá zejména pro generátory hodinového kmitočtu v digitálních synchronních obvodech. Frekvence oscilátoru je závislá na mechanických vlastnostech krystalu, které jsou dané z výroby.

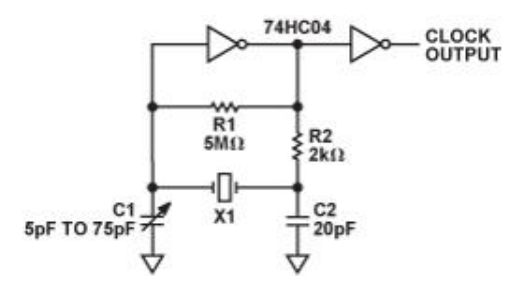

<span id="page-9-1"></span>Obrázek 2: Krystalový oscilátor

#### <span id="page-9-0"></span>2.1.3 Oscilátor s fázovacím článkem

Oscilátor s fázovacím článkem je jednoduchou a nepříliš spolehlivou metodou, která se používá na nenáročné audio aplikace. Oscilátor se nejčastěji skládá z obvodu, jehož fázový posuv je roven 180◦ a invertujícího zesilovače, jehož zesílení odpovídá útlumu fázovacímu obvodu. Jako fázovací obvod se používají tři za sebou řazené derivační nebo integrační články, jejichž fázový posuv je při požadované frekvenci 60◦ . Tyto oscilátory nejsou vhodné do aplikací kde je vyžadována přeladitelnost, kvůli nutnosti přelaďovat 3 nezávislé prvky současně. Kmitočet výstupní signálu odpovídá meznímu kmitočtu použitého fázovacího článku.

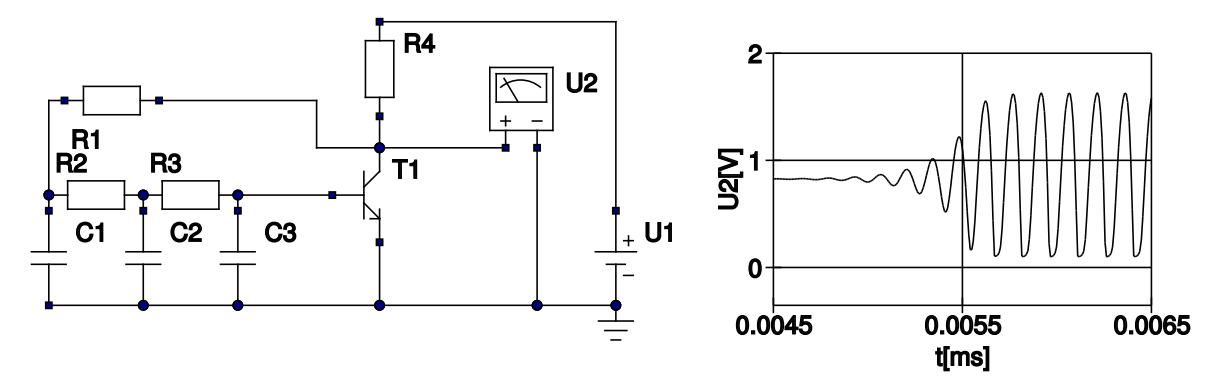

<span id="page-9-2"></span>Obrázek 3: Oscilátor s fázovacími články

#### <span id="page-10-0"></span>2.1.4 Syntezátory

Syntezátory jsou generátory využívající směšovačů, děliček a násobiček kmitočtu. Směšovač je elektronický obvod který sčítá nebo odečítá kmitočty vstupních signálů. Syntezátory se skládají z jediného neladitelného oscilátoru a množství děliček a násobiček kmitočtu, jejichž různou kombinací lze získat signál o jakékoli frekvenci. Byly hojně používány ve starších přístrojích, kde byla požadována vysoká přesnost a široký frekvenční rozsah. Výhodou této metody je možnost generování velmi nízkých kmitočtů díky odečítání dvou vyšších.

#### <span id="page-10-1"></span>2.1.5 Multivibrátory

Multivibrátory jsou obvody, které pro svou činnost využívají nabíjení a vybíjení kondenzátoru. Obvod se skládá z kondenzátoru a klopného obvodu. V případě že je kondenzátor vybitý je výstup klopného obvodu ve vysoké úrovni, čímž se kondenzátor začne nabíjet. Když se nabije na určitou mez, klopný obvod se překlopí a kondenzátor se začne vybíjet. Výstupem Multivibrátorů je obdélníkový průběh. Periodu výstupního signálu lze vypočítat podle vzorce [2.](#page-10-4)

<span id="page-10-4"></span>
$$
\tau = R_2 \cdot C_2 \tag{2}
$$

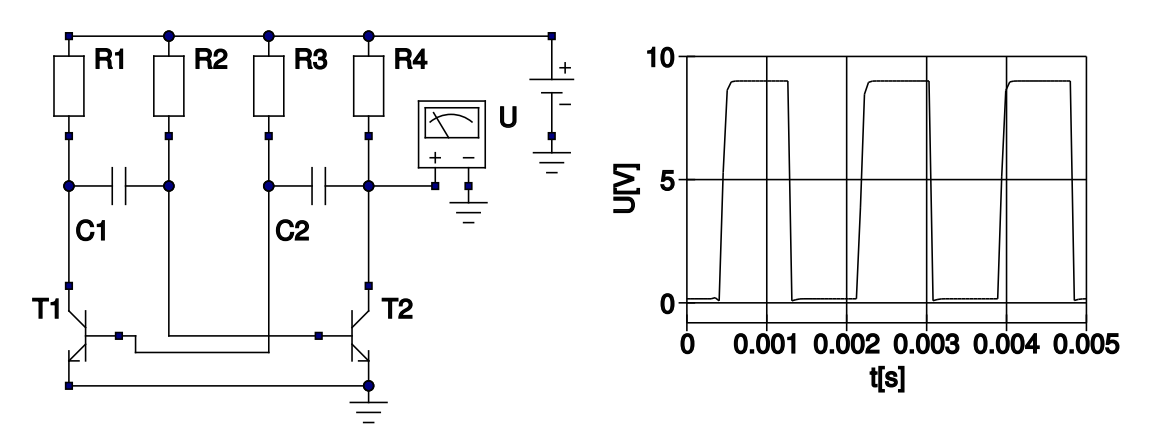

<span id="page-10-5"></span>Obrázek 4: Tranzistorový multivibrátor

#### <span id="page-10-2"></span>2.2 Digitální metody

#### <span id="page-10-3"></span>2.2.1 Arbitrární

Arbitrární metoda se používá téměř výlučně pro generátory nepravidelných signálů. Fungují na principu převodu z čísla na napětí tzv. D/A (digital to analog). V paměti je uložena číslicová podoba požadovaného výstupního signálu. D/A převodník převádí data z paměti na napětí v okamžiku příchodu hodinového impulzu. Změna frekvence se provádí změnou frekvence hodinového signálu.

#### <span id="page-11-0"></span>2.2.2 Přímá digitální syntéza

Přímá digitální syntéza (DDS - Direct digital synthesis) funguje na principu D/A převodu z paměti, stejně jako u arbitrární metody, ovšem zde je hodinový signál stálý. Změna frekvence se provádí pomocí ladicího slova. Ladící slovo je velikost přírůstku fáze tj. adresa dat pro převod se vždy zvyšuje právě o hodnotu ladicího slova. Přímá digitální syntéza je jednou z nejběžněji používaných metod díky její stabilitě, přesnosti, vysoké přeladitelnosti a možnosti generovat velice nízké kmitočty.

## <span id="page-11-1"></span>3 Konstrukce

Funkční generátor se skládá z řídící jednotky, modulu sinusového generátoru, LCD displeje, výstupních obvodů a napájecího zdroje.

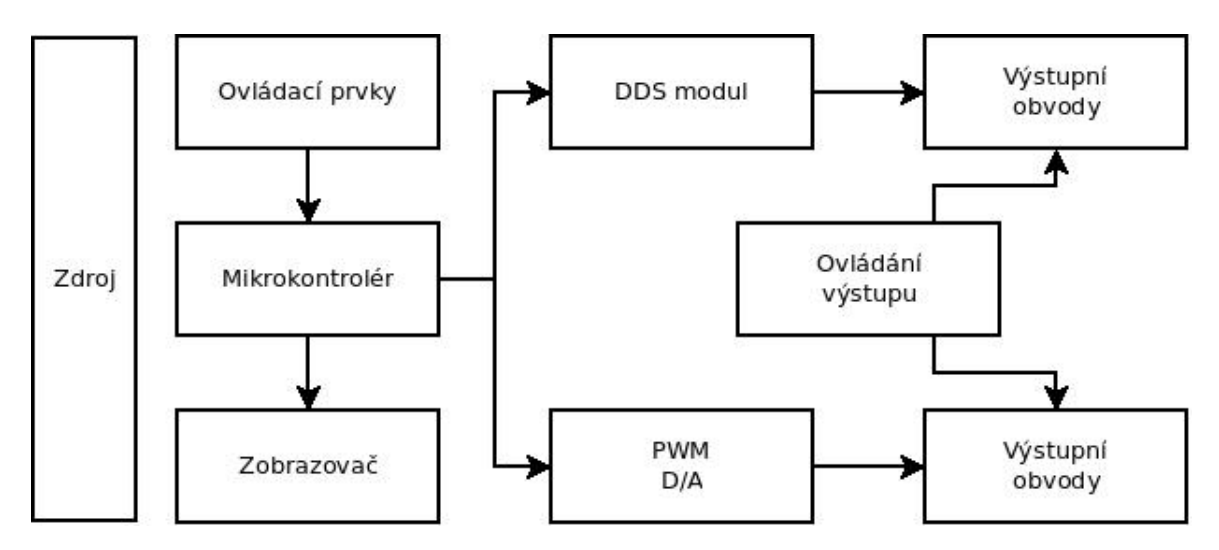

<span id="page-11-3"></span>Obrázek 5: Blokové schéma generátoru

## <span id="page-11-2"></span>3.1 Řídící jednotka

Jako řídící jednotka byl vybrán mikrokontrolér ATxmega32a4u od firmy Atmel. Je to osmibitový mikrokontrolér s 32 kB programové paměti a maximálním hodinovým kmitočtem 32 MHz. Byl vybrán kvůli integrovanému 12 bitovému D/A převodníku a USB sběrnici. D/A převodník se stal základem pro generování neharmonických signálů. Pro generování PWM byla vyžita interní jednotka čítače/časovače. Takovéto uspořádání umožňuje zkrácení režijních prodlev. PWM signál je pravoúhlý signál s proměnlivou šířkou pulzu.

#### <span id="page-12-0"></span>3.2 Modul sinusového generátoru

Srdcem modulu sinusového generátoru je obvod AD9850 od firmy Analog devices. Je to monolitický DDS generátor, který pracuje na maximální frekvenci 125 MHz. Modul je navržen tak aby bylo možné generovat sinusový průběh do poloviny hodinového kmitočtu tzn. do 60 MHz. Takto vysoký kmitočet ovšem klade neúměrně vysoké nároky na výstupní obvody a proto byla maximální frekvence softwarově omezena na 15 MHz. Modul lze ovládat pomocí SPI sběrnice případně paralelně. Byla zvolena sběrnice SPI kvůli snížení počtu potřebných vývodů. Na modulu jsou osazeny rekonstrukční filtry, které odstraňují schody vznikající D/A převodem. Filtry jsou typu dolní propust a jejich mezní frekvence je 70 MHz.

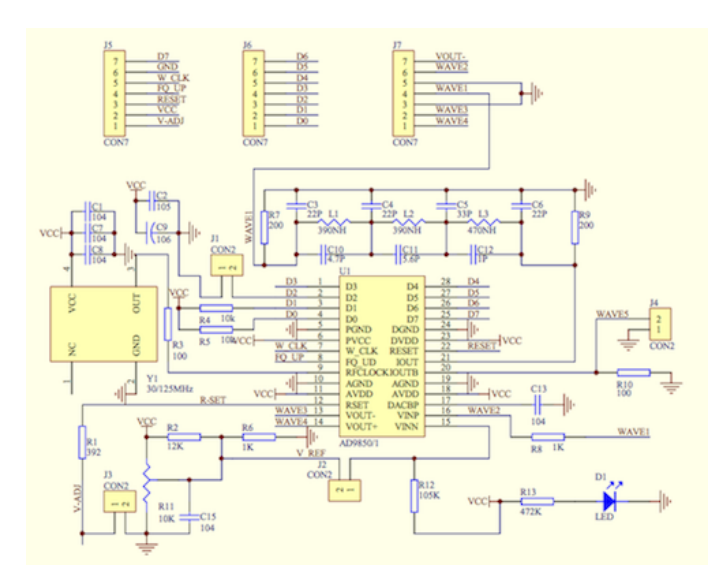

<span id="page-12-3"></span>Obrázek 6: Schéma DDS modulu

#### <span id="page-12-1"></span>3.3 Ovládací prvky

Ovládání zajišťuje rotační enkodér, kterým lze nastavit frekvenci, typ výstupního signálu a střídu PWM signálu. Alternativou enkodéru by bylo použití dvou tlačítek, které by plnily stejnou úlohu jako enkodér. Použití tlačítek by vyžadovalo jen minimální úpravu DPS a programu.

#### <span id="page-12-2"></span>3.4 LCD displej

Pro zobrazování důležitých dat o výstupním signálu byl použit 2 řádkový alfanumerický LCD displej. Komunikace může probíhat buď v 8 bitovém nebo 4 bitovém režimu. Byl využit 8 bitový režim z důvodu rychlosti komunikace. Na displeji se zobrazuje druh výstupního signálu, jeho kmitočet, výstupní napětí a v případě PWM ještě poměr úrovní.

#### <span id="page-13-0"></span>3.5 Výstupní obvody

Výstupní obvody byly navrženy tak aby bylo možné lineárně měnit výstupní napětí i offset. Kvůli vysoké frekvenci byly použity speciální širokopásmové operační zesilovače od fy Analog devices.

Pro měření amplitudy by navržen speciální obvod s řízeným usměrňovačem a sběracím kondenzátorem. Výstup je pak přiveden na A/D převodník mikrokontroléru, který data zpracuje a zobrazí.

Obvod pro jeden kanál obsahuje 3 operační zesilovače. První operační zesilovač spolu s potenciometrem RV4 nastavuje offset, druhý s potenciometrem RV5 nastavuje velikost amplitudy. Poslední zesilovač je zapojen jako řízený usměrňovač pro měření amplitudy. Je zapojen přímo na výstup aby voltmetr měřil reálnou hodnotu.

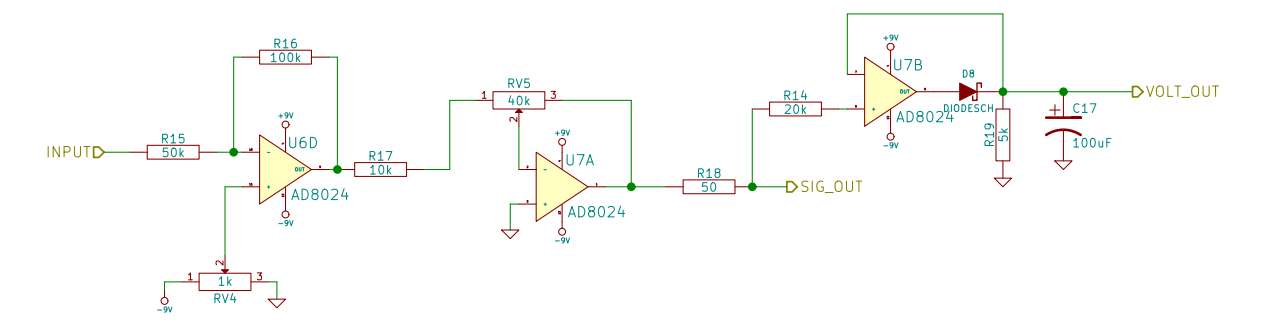

<span id="page-13-3"></span>Obrázek 7: Schéma výstupních obvodů

#### <span id="page-13-1"></span>3.6 Napájecí zdroj

Zařízení je napájeno ze síťového adaptéru, jehož střídavé výstupní napětí je 9 V. Střídavé napětí bylo zvoleno kvůli snadnému vytvoření symetrického zdroje, který je vyžadován výstupními obvody. Jak je vidět na obrázku [8](#page-14-2) na vstupu jsou zapojeny dvě diody opačně polarizované, tím vznikne symetrický zdroj. Zdroj má 5 různých výstupních napětí. Každá větev zdroje je určena jiné části generátoru. Mikrokontrolér potřebuje pro svou činnost 3.3 V, displej 5 V a výstupní obvody symetrických 9 V. Pro každé úroveň je stabilizovaná samostatným stabilizátorem a filtrovaná dvojicí kondenzátorů. LED dioda D4 indikuje zapnutý přístroj.

#### <span id="page-13-2"></span>3.7 Deska plošných spojů

Generátor je navržen tak aby bylo možné jej realizovat na jediné desce plošných spojů. Deska byl navrhována v programu Kicad, jehož plná verze je zdarma. Byla vyrobena oboustranná deska s prokovy a nepájivou maskou. O výrobu se postarala firma Itead studio. Výsledná deska je vidět na obrázku [9.](#page-15-0)

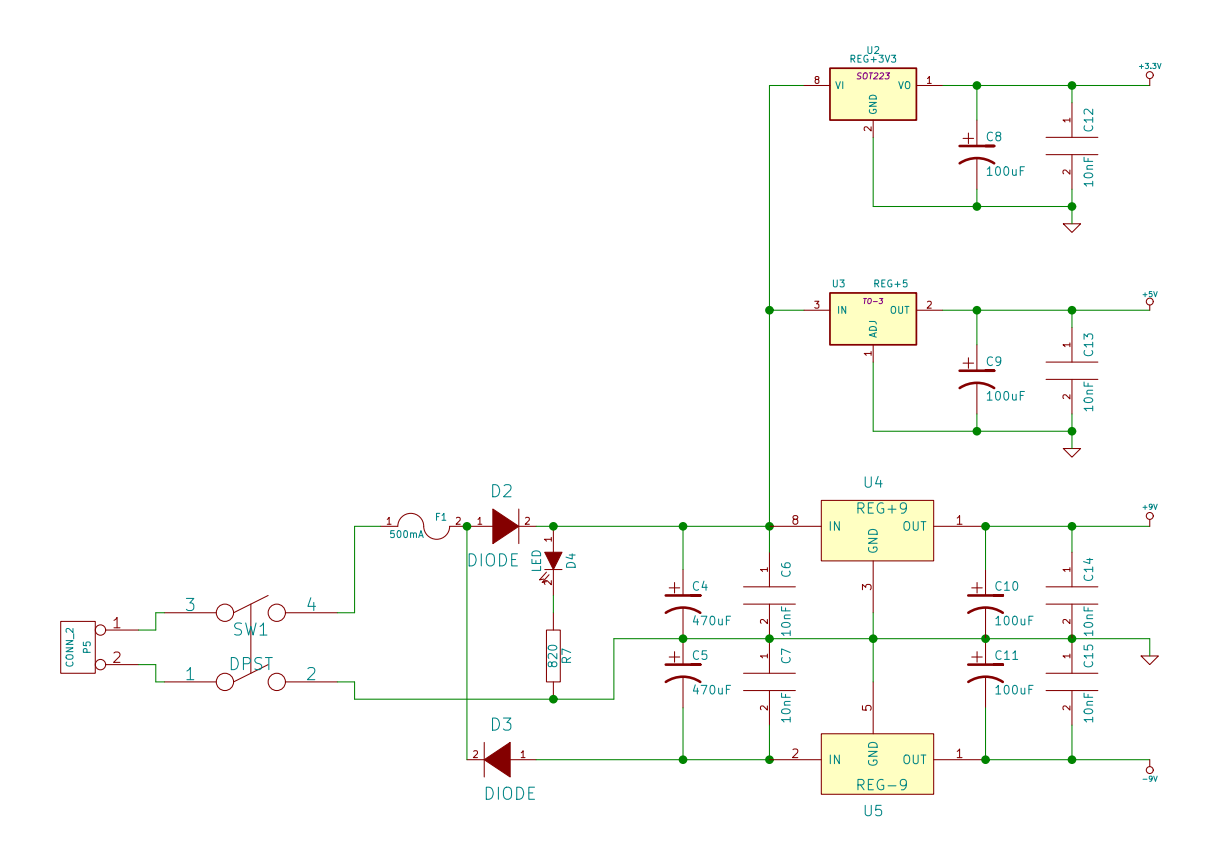

<span id="page-14-2"></span>Obrázek 8: Schéma zdroje

## <span id="page-14-0"></span>4 Software

Programové vybavení generátoru je nejdůležitější částí celého projektu. Software se skládá z mnoha funkčních bloků, které dohromady zajišťují správnou funkci zařízení. Program je psán v jazyce ANSI-C a kompilován open-source linuxovým kompilátorem gcc-avr, za využití standardních knihoven jazyka C.

#### <span id="page-14-1"></span>4.1 Knihovna ovládání LCD

Za účelem ovládání LCD vznikla knihovna funkcí. Knihovna obsahuje celkem 5 základních funkcí potřebných pro ovládání LCD displeje.

Komunikace je paralelní 8 bitová se 3 řídícími signály RS, RW, E. Řídící signály jsou určeny k synchronizaci (E) dat, k určení směru komunikace (RW) a pro rozlišení příkazů od dat, která chceme zobrazit. Komunikace probíhá následovně: nastaví se směr komunikace, určí se zda jde o data nebo příkaz, vystaví se data a vše se potvrdí synchronizací.

První funkcí, kterou knihovna obsahuje, je lcd cmd. Funkce odesílá do displeje příkazy, které ovlivňují chování displeje. Seznam příkazů a jejich významů je uveden v tabulce č. [1.](#page-16-1)

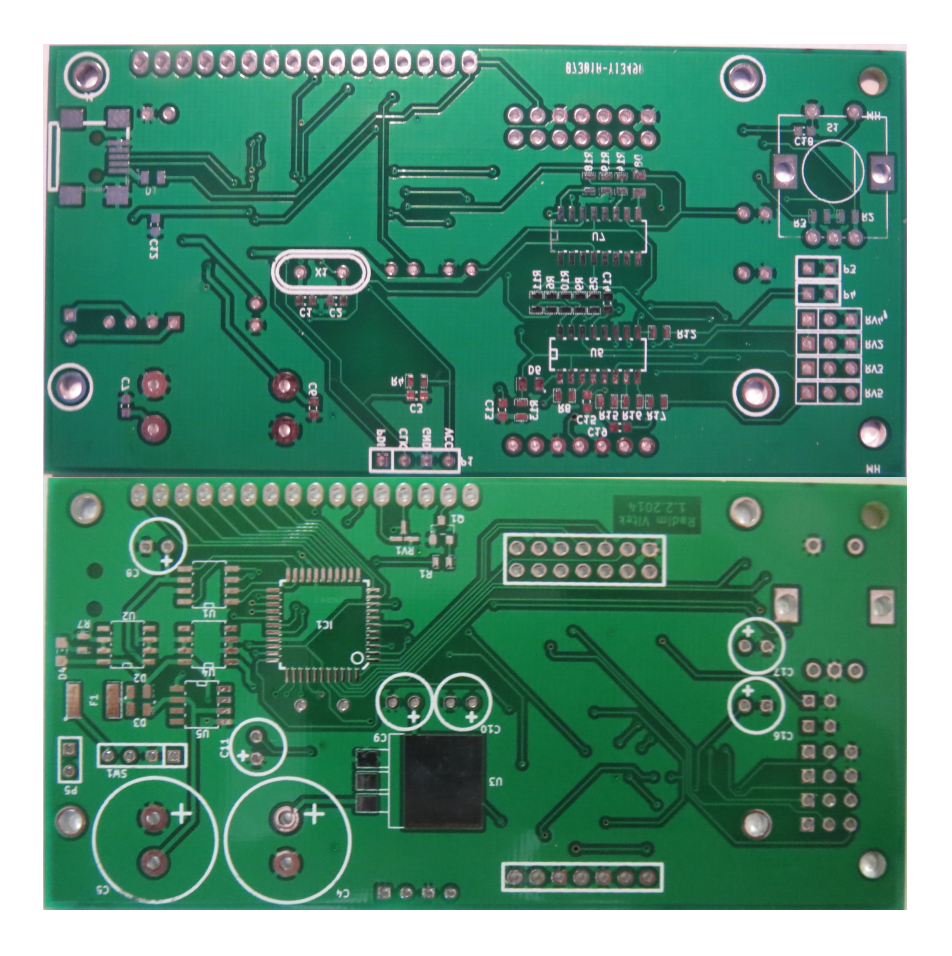

<span id="page-15-0"></span>Obrázek 9: Deska plošných spojů

```
1 void lcd_cmd(uint8_t cmd){
2 clr(LCD RS);
3 LCD_DATA_PORT=cmd;
4 set (LCD_E);
5 \phantom{0} \phantom{0} \phantom{0} \phantom{0} \phantom{0} \phantom{0} \phantom{0} \phantom{0} \phantom{0} \phantom{0} \phantom{0} \phantom{0} \phantom{0} \phantom{0} \phantom{0} \phantom{0} \phantom{0} \phantom{0} \phantom{0} \phantom{0} \phantom{0} \phantom{0} \phantom{0} \phantom{0} 6 clr(LCD_E);
7 delay_ms(5);
8 }
```
#### Výpis kódu 1: lcd\_cmd

Druhou funkcí je zápis znaku , který se má zobrazit na displeji. Displej má definovanou vlastní tabulku znaků které je schopen zobrazit. Tabulka je pro viditelné znaky stejná jako ASCII ale na místech neviditelných znaků má definované znaky speciální.

Další funkcí je lcd\_init. Tato funkce zajišťuje správnou inicializaci displeje. Využívá k tomu dříve definovanou funkci lcd\_cmd. Po inicializaci je displej vymazaný, nezobrazuje žádný kurzor a jeho pozice je na prvním znaku prvního řádku.

Lcd\_puts je funkce, která na displeji zobrazí řetězec zadaný v parametru. V principu jde o funkci lcd\_putc, která se volá dokud není vypsaný poslední znak.

Pro nastavení pozice kurzoru slouží lcd\_gotoxy. Parametry udávají pozici na kterou

| Příkaz hex | Název v knihovně    | Význam                         |
|------------|---------------------|--------------------------------|
| 0x01       | <b>CLR_DISP</b>     | smazání displeje               |
| 0x14       | <b>CURSOR_RIGHT</b> | posunutí kurzoru doprava       |
| 0x10       | <b>CURSOR LEFT</b>  | posunutí kurzoru doleva        |
| 0x1C       | <b>SHIFT_RIGHT</b>  | posunutí celého obsahu doprava |
| 0x18       | <b>SHIFT LEFT</b>   | posunutí celého obsahu doleva  |
| 0x0F       | <b>CURSOR_BLINK</b> | blikající kurzor               |
| 0x0E       | <b>CURSOR_ON</b>    | zapnutí kurzoru                |
| 0x0C       | <b>CURSOR_OFF</b>   | vypnutí kurzoru                |
| 0x08       | DISPLAY_OFF         | vypnutí displeje               |

<span id="page-16-1"></span>Tabulka 1: Příkazy pro LCD

se kurzor přesune. K tomu se využívá speciální příkaz, který adresuje paměť displeje.

#### <span id="page-16-0"></span>4.2 Knihovna ovládání DDS modulu

Tato knihovna slouží pro ovládání DDS modulu. Obsahuje pouze 2 funkce, jednu pro inicializaci a jednu pro nastavení frekvence. Funkce DDS\_init nastavuje sériový režim komunikace a směr portu na který je modul připojen. Funkce DDS\_send přepočítá požadovanou frekvenci na ladicí slovo požadované obvodem. Ladicí slovo se vypočítá podle vzorce:

$$
M = \frac{f_{out} \cdot N_{max}}{F_s} \tag{3}
$$

kde  $N_{max}$  je počet maximální hodnota ladicího slova v tomto případě  $2^{32}$  a  $F_s$  je hodinový kmitočet DDS obvodu.

Komunikace s modulem probíhá v sériovém režimu. Tento režim se podobá přenosu dat po sběrnici SPI. Pro data je určen vývod D7, vývod WCLK je určen pro hodinový signál, který synchronizuje data. Vývod FQUP způsobuje přepsání vnitřního registru přijatými daty po ukončení komunikace. Pro úspěšný přenos je nutné dodržet posloupnost signálů. Nejprve se vystaví data poté následuje vzestupná hrana hodinového signálu, která způsobí přečtení dat. Dále se hodiny nastaví do log. 0, vše se opakuje dokud není přenesen poslední bit. Jakmile se komunikace dokončí musí přijít na vývod FQUP impulz, který zapříčiní aktualizaci frekvence.

Odesílaná data mají velikost 40 bitů, ladicí slovo má velikost 32 bitů. Posledních 8 bitů je určeno pro speciální nastavení obvodu, umožňuje odepnutí výstupu a přechod do úsporného režimu. Speciální nastavení nebylo využito, při každém zápis do obvodu je posledních 8 bitů nulových.

Komunikace je řešená softwarově tzn. není použita integrovaná SPI jednotka. Komunikace se skládá z cyklů "for", které zajišťují postupné odesílání jednotlivých bitů. Parametr i se používá pro výběr právě odesílaného bitu viz řádek 3 následujícího výpisu kódu. Nejdříve se odešle 32 bitů ladicího slova a poté se doplní odesláním 8 nul.

```
1 \frac{1}{\pi} for (i=0; i<32; i++) {
2 clr(PORTA.OUT, 0);
3 PORTA.OUT | = ((m>>i) & 0x01);
4 PORTA.OUTSET=(1<<1);5 \phantom{0} \phantom{0} \phantom{0} \phantom{0} \phantom{0} \phantom{0} \phantom{0} \phantom{0} \phantom{0} \phantom{0} \phantom{0} \phantom{0} \phantom{0} \phantom{0} \phantom{0} \phantom{0} \phantom{0} \phantom{0} \phantom{0} \phantom{0} \phantom{0} \phantom{0} \phantom{0} \phantom{0} 6 PORTA.OUTCLR=(1<<1);
7|}
```
Výpis kódu 2: DDS\_send

#### <span id="page-17-0"></span>4.3 Obsluha rotačního enkodéru

Rotační enkodér (viz obr. [10\)](#page-18-0) je elektrotechnická součástka, která se používá jako otočný ovládací prvek ve velkém množství zařízení. Enkodéry se vyrábějí v několika provedeních:

- mechanické enkodéry
	- bez axiálního tlačítka
	- s axiálním tlačítkem
- optické enkodéry
	- bez axiálního tlačítka
	- s axiálním tlačítkem

U každého enkodéru se udává jediný parametr, který říká, na kolik kroků je rozdělena jedna otáčka. Mechanické enkodéry standardně mívají 24 kroků na otáčku a u optických toto číslo dosahuje stovek až tisíců.

Výstupem z enkodéru jsou dva fázově posunuté obdélníkové signály. Fázový posuv obvykle bývá přibližně 90◦ . Směr otáčení lze určit z toho, který ze signálů předbíhá druhý (viz obr. [11\)](#page-18-1). Pro zjištění směru je nutné spouštět přerušení hranou jednoho ze signálů a v obsluze přerušení zjišťovat stav druhého signálu. Pokud je zjišťovaný signál v log. 1, enkodér se otáčí na jednu stranu a pokud je signál v log. 0 tak se otáčí na stranu druhou. V některých případech je nutné vícenásobné rozlišení, čehož lze dosáhnout tím že oba signály budou zdrojem přerušení. Tímto způsobem lze zvýšit rozlišení až 4 krát. Při čtyřnásobném rozlišení je přerušení vyvoláno oběma hranami obou signálů.

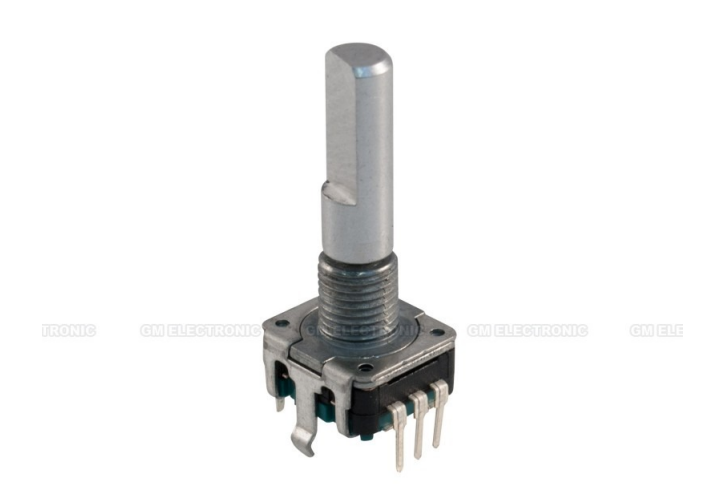

<span id="page-18-0"></span>Obrázek 10: Rotační enkodér

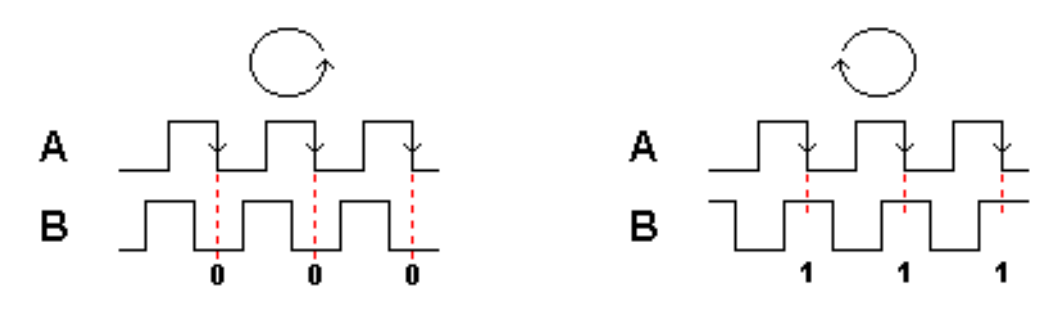

<span id="page-18-1"></span>Obrázek 11: Průběhy z enkodéru

Obsluha enkodéru probíhá v obsluze externího přerušovacího vstupu INT0 na portu C. Protože mechanické kontakty použitého enkodéru výrazně zakmitávají, je obsluha enkodéru doplněna o jednoduchou ochranu. Ochrana proti zákmitům je založena na vícenásobném zjišťování směru otáčení při jediném přerušení. Jak je vidět ve výpisu kódu č. [3](#page-18-2) při každém dotazu je hodnota proměnné p zvýšena o 1 nebo je nechána v původním stavu. V případě že je po 10 dotazech hodnota proměnné menší než 4 je smysl otáčení vyhodnocen jako vpravo.

V obsluze přerušení se také rozhoduje, jaká akce se při otočení vykoná. Pokud je zařízení v režimu výběru editovatelné položky zavolá se funkce lcd\_cursor (viz kapitola [4.4\)](#page-19-0). V případě je aktivována editace položky volá se funkce lcd\_value (viz kapitola [4.5\)](#page-19-1).

```
1 ISR(PORTC_INT0_vect){ //encoder routine
2 uint8_t x;
3 uint8_t p=0;
4 | uint8_t lcd_direct; //0=right rotation/1=left rotation
5 for (x=0; x<10; x++) { //debounce routine
6 p=p+((PORTC.IN&0x02)>>1);
```

```
7 }
8 if(p>4)lcd_direct=0;
9 else lcd direct=1;
10 if(menu&0x02)lcd_value(pos_cur,lcd_direct);
11 else lcd_cursor(lcd_direct);
12 }
```
Výpis kódu 3: Přerušení od enkodéru

#### <span id="page-19-0"></span>4.4 Pohyb kurzoru

Pohyb kurzoru po obrazovce má na starosti funkce lcd\_cursor. Zajišťuje správný pohyb po obrazovce v závislosti na právě vybraném výstupním průběhu. Funkce má naprosto přesně definovaná pravidla pro posuv kurzoru oběma směry. Směr pohybu je předáván parametrem. Pro adresaci polohy kurzoru se využívá globální proměnná pos\_cur, kde nižší 4 bity adresují sloupec a vyšší 4 bity řádek. Funkce lcd\_cursor v závislosti na aktuální pozici kurzoru a směru otáčení rozhodne o následující adrese. Požadovanou pozici poté uloží do proměnné pos\_cur a provede přesunutí kurzoru.

Funkce vznikla za účelem zpřehlednění kódu, jelikož kvůli množství needitovatelných znaků, které je třeba přeskočit, a několika různých rozvržení obrazovek se zvětšila do neúnosných rozměrů.

#### <span id="page-19-1"></span>4.5 Editace položek

Editace položek probíhá za pomoci funkce lcd\_value. Funkce má dva parametry. Jedním z nich je směr otáčení, který udává, jestli se bude hodnota zvyšovat nebo snižovat. Druhým parametrem je pozice kurzoru. Podle adresy a vybraného výstupního signálu lze určit, jaká proměnná bude editována a jaký bude krok. Velikost kroku je definována pro každý průběh a každou pozici separátně.

Změna jakékoli proměnné způsobí její okamžitou aktualizaci, tím je zajištěno spouštění všech časově náročných operací jako je např. výpočet hodnoty ladicího slova. Toto uspořádání bylo zvoleno pro zajištění potřebného času pro obsluhu generátoru libovolného signálu, který není ničím přerušován dokud se nemění hodnoty.

#### <span id="page-19-2"></span>4.6 Obsluha tlačítka

Obsluha tlačítka se provádí v přerušení. Stisk tlačítka má dva různé významy, které jsou určeny dobou stisku. Pokud je tlačítko stisknuto kratší dobu než 2 s, změní se režim z výběru na editaci nebo opačně. V případě stisku delšího než 2 s se otevře menu. Rozlišování délky stisku má navíc za úkol zabránit zákmitům.

Jak je vidět ve výpisu kódu č. [4](#page-20-2) doba stisku se určuje pomocí cyklu while. Cyklus každých 20 ms inkrementuje proměnnou press\_time tak dlouho dokud tlačítko není puštěno nebo není hodnota větší než 100. Přerušení provede změnu režimu, který je dán proměnnou menu.

```
1 ISR(PORTC_INT1_vect){ //button routine
 2 uint8_t press_time=0;
 3
 4 while(!(PORTC.IN&0x01)){
 5 \qquad \qquad \qquad \qquad \qquad \qquad \qquad \qquad \qquad \qquad \qquad \qquad \qquad \qquad \qquad \qquad \qquad \qquad \qquad \qquad \qquad \qquad \qquad \qquad \qquad \qquad \qquad \qquad \qquad \qquad \qquad \qquad \qquad \qquad \qquad \qquad 6 press_time++;
 7 if(press_time>100){
 8 | menu^=0x01;
 9 if(menu&0x01) lcd_bright();
10 else lcd_redraw();
11 \qquad \qquad \qquad \qquad \qquad \qquad \qquad \qquad \qquad \qquad \qquad \qquad \qquad \qquad \qquad \qquad \qquad \qquad \qquad \qquad \qquad \qquad \qquad \qquad \qquad \qquad \qquad \qquad \qquad \qquad \qquad \qquad \qquad \qquad \qquad \qquad 
12 break;
13 }
14 }
15 if(press_time<=100){
16 menu\degree=0x02;
17 if(menu&0x02)lcd_cmd(CURSOR_BLINK);
18 else lcd cmd(CURSOR ON);
19 \mid \cdot \cdot \cdot \cdot20 }
```
Výpis kódu 4: Přerušení od tlačítka

#### <span id="page-20-0"></span>4.7 Výpis na displej

Výpis na displej zajišťuje funkce lcd\_redraw. Používá se pouze v případě že je třeba překreslit celý displej. Funkce, které mění pouze jednu položku na displeji se o překreslení starají samy. V takovém případě se překresluje pouze editovaná pozice.

Funkce lcd\_redraw má definovaný layout pro každý typ výstupního signálu. Layout se zobrazí na display pomocí funkcí z knihovny pro displej. Po vypsání posledního znaku se nastaví pozice kurzoru do předdefinované hodnoty, standardně se nastaví na frekvenci  $1$  kHz.

#### <span id="page-20-1"></span>4.8 Generátor libovolného průběhu

Generátor libovolného průběhu je založen na softwarově implementované DDS. Implementace spočívá v zajištění správně načasovaného D/A převodu. Pro časování se používá integrovaná jednotka čítače/časovače v režimu Normal s přerušením při přetečení. Čítač čítá směrem nahoru dokud nedojde k přetečení. Jakmile čítač přeteče vyvolá se přerušení, ve kterém se zapíšou data pro převod a tím se převod spustí. Adresa dat je určena pomocí proměnné m, která určuje kolik vzorků se má přeskočit. Vzorky jsou uloženy v interní flash paměti. Na každý typ průběhu náleží 256 8 bitových vzorků. Počet průběhů lze snadno doplnit přidáním pole vzorků a přidáním položky do funkce set\_wave.

Pro výpočet kroku převodu dat a nastavení časovače slouží funkce set\_freq.

#### <span id="page-21-0"></span>4.9 Taktování mikrokontroléru

Mikrokontrolér může být taktován několika zdroji hodinového signálu.

- interní oscilátor
	- $-32$  MHz
	- $-2$  MHz
	- $-32.768$  kHz
	- 32.768 kHz nízkopříkonový s výstupem 1 kHz
- externí zdroje
	- 0.4 MHz 16 MHz krystalový oscilátor
	- 32.768 kHz krystalový oscilátor
	- externí hodinový signál
- PLL Fázový závěs 20 MHz 128 MHz

V této práci je použit krystalový oscilátor 16 MHz s PLL 2x. Krystalový oscilátor byl zvolen pro svou přesnost a stabilitu. Fázový závěs má za úkol zvýšit hodinovou frekvenci na 32 MHz, což je maximální možná taktovací frekvence.

Mikrokontrolér umožňuje přepnutí zdroje hodinového signálu za běhu. Přepnutí zajišťuje funkce clock\_32\_MHz. Změna probíhá v několika krocích:

- povolení vnější krystalového oscilátoru
- nastavení krystalového oscilátoru jako zdroje pro PLL
- zapnutí a nastavení PLL
- změna zdroje hodinového signálu z interního oscilátoru na výstup z PLL.

Mezi kroky je vloženo čekání na ustálení oscilátorů, což je určeno pomocí stavových bitů v registrech systémových hodin. Je to velice důležité pro úspěšné přepnutí hodin. Pokud by nebyly oscilátory ustáleny mikrokontrolér by sám přepnul hodinový zdroj na vnitřní 2 MHz oscilátor.

## <span id="page-22-0"></span>5 Ovládání

Přístroj se ovládá pomocí dvou potenciometrů a jednoho rotačního enkodéru s axiálním tlačítkem. Toto rozvržení bylo zvoleno kvůli efektivitě a rychlosti používání. Při změně frekvence, průběhu a střídy se používá jediný ovládací prvek. Změna stejnosměrného offsetu a amplitudy se provádí pomocí dvou potenciometrů.

#### <span id="page-22-1"></span>5.1 Změna amplitudy a stejnosměrného offsetu

Amplitudu lze nastavovat od 0 V do 6 V. Offset lze nastavovat od 0 V do 3 V Potenciometry ovládají oba výstupy najednou, což umožnilo zjednodušit celé zařízení a snížit počet ovládacích prvků. Otáčení potenciometrů doprava způsobuje zvyšování hodnoty a otáčení doleva snižování hodnoty. Voltmetr ukazuje správnou hodnotu jen pokud je stejnosměrný offset nulový tzn. potenciometr otočen vlevo.

#### <span id="page-22-2"></span>5.2 Změna hodnot pomocí enkodéru

Rotační enkodér slouží pro nastavování frekvence, výstupního průběhu, jasu displeje a střídy PWM signálu. Otáčení enkodéru má za důsledek změnu pozice kurzoru nebo změnu hodnoty. Zda se bude měnit pozice kurzoru nebo vybraná hodnota, mění krátký stisk tlačítka. Dlouhý stisk vyvolá menu pro nastavení jasu displeje.

Po zapnutí přístroje je možné okamžitě vybírat položku, která se bude editovat. Krátkým stiskem ovládacího knoflíku se potvrdí editace vybrané hodnoty. Editace se ukončí dalším krátkým stiskem. Editace jednoho řádu je svázaná se všemi ostatními, tudíž je možné měnit i vyšší nebo nižší řády bez nutnosti přechodu na jiný řád.

#### <span id="page-22-3"></span>5.3 Zobrazení dat na displeji

Na displeji jsou zobrazována data ve dvou řádcích tak jak je vidět na obrázku [12.](#page-23-2) Výstupní signál, frekvenci a střídu lze editovat výše uvedeným postupem. Výstupní napětí je zobrazováno automaticky.

Na obrázku [13](#page-23-3) jsou vidět jednotlivé typy rozložení pro každý výstupní signál. Rozložení pro pilový a trojúhelníkový signál jsou identické. Rozložení pro sinusový signál je odlišné pouze v rozsahu změny frekvence. PWM signál má nejodlišnější zobrazení. Je tu navíc střída, která je zobrazena v pravém dolním rohu.

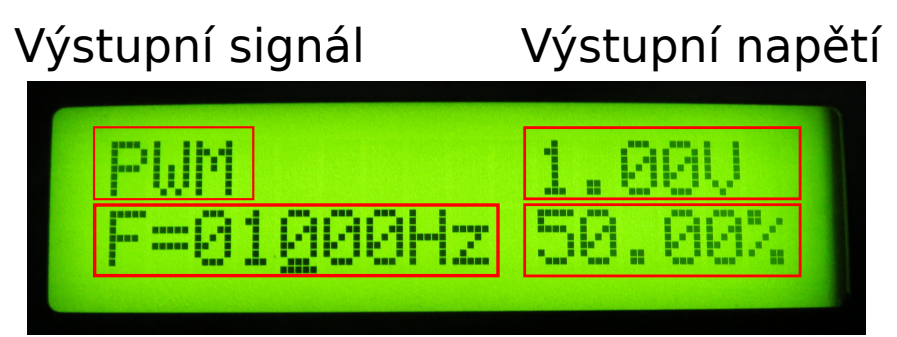

# Frekvence Střída PWM signálu

<span id="page-23-2"></span>Obrázek 12: Rozmístění údajů na obrazovce

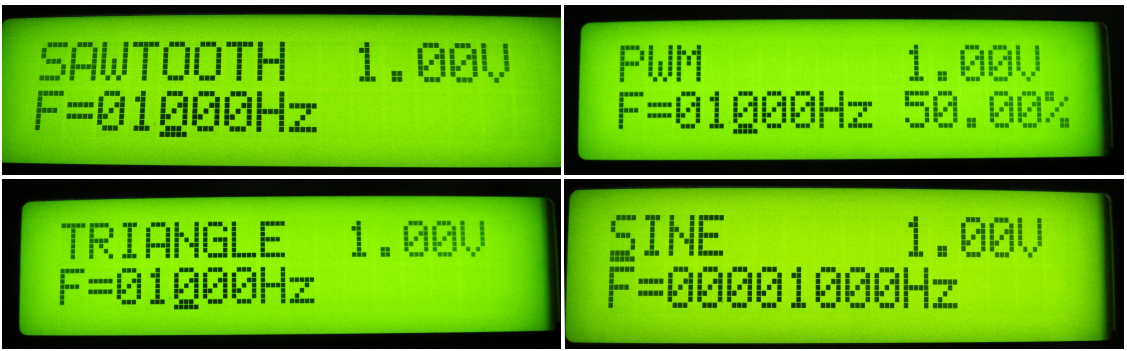

<span id="page-23-3"></span>Obrázek 13: Rozložení údajů pro jednotlivé signály

## <span id="page-23-0"></span>6 Výstupní signály

Generátor umožňuje generovat sinusový, trojúhelníkový, pilový a obdélníkový signál. Signály jsou sdruženy do dvou výstupů. Sinusový signál je vyveden na jeden konektor a ostatní jsou vyvedeny na druhý.

## <span id="page-23-1"></span>6.1 Sinusový signál

Sinusový signál je oddělen od ostatních protože je nejpoužívanějším signálem a také kvůli tomu že není generován mikrokontrolérem. Toto rozdělení umožňuje generovat sinusový signál spolu s jedním z ostatních souběžně. Sinusový signál je přiveden z modulu přímo do výstupního obvodu. Tento signál má nejnižší zkreslení ze všech, které je generátor schopen generovat. Je to dáno tím že, je použita DDS obvod který, disponuje 12 bitovým D/A převodníkem s velmi vysokou vzorkovací frekvencí. Průběh výstupního sinusového signálu je vidět na obrázku [14.](#page-24-1) Lze vidět jeden průběh invertovaný a druhý ne. Snímek byl pořízen z osciloskopu při výstupní frekvenci 1 kHz.

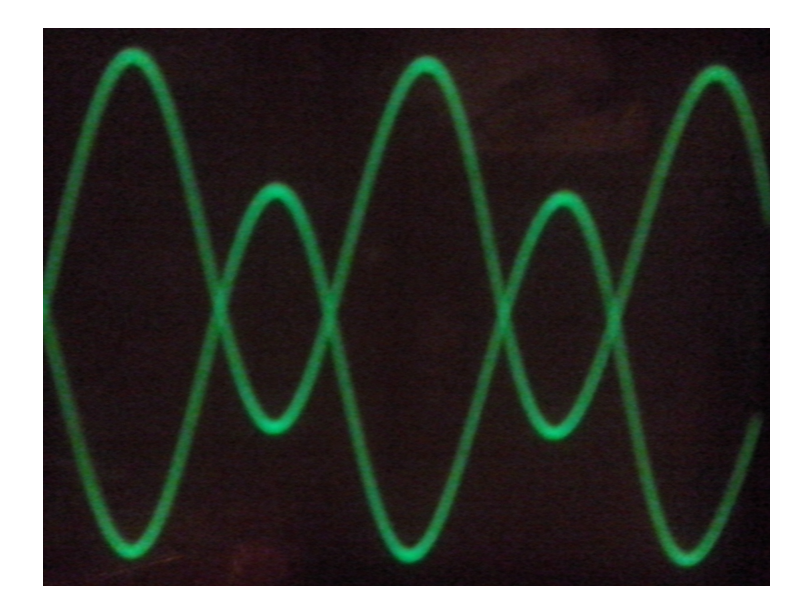

Obrázek 14: Sinusový signál

## <span id="page-24-1"></span><span id="page-24-0"></span>6.2 Ostatní neharmonické signály

Neharmonické signály jsou sloučeny do jednoho výstupu. PWM signál je generován v logických úrovních mikrokontroléru, proto je signál přiveden přes rezistor na výstupní obvod, aby bylo možné podle potřeby měnit amplitudu. Střídu PWM signálu lze měnit od 0.01 % do 99.99 %. Maximální frekvence generovaného signálu dosahuje 100 kHz.

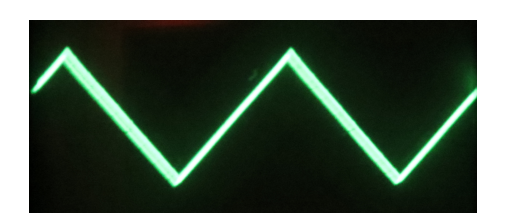

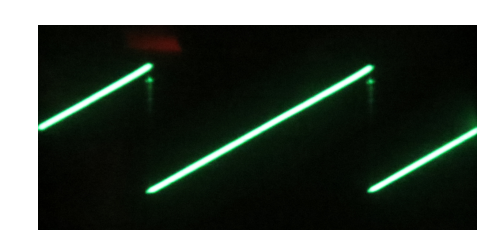

Obrázek 15: Trojúhelníkový signál Obrázek 16: Pilový signál

<span id="page-24-3"></span>

<span id="page-24-2"></span>Trojúhelníkový a pilový průběh je generován D/A převodníkem, který je integrován v mikrokontroléru. Tyto průběhy se vyznačují vyšší mírou zkreslení. To je dáno nízkou vzorkovací frekvencí D/A převodníku. Výstup z D/A převodníku je přiveden na stejný výstupní kanál jako PWM signál. Toto zapojení vylučuje možnost generovat dva neharmonické signály zároveň. Na obrázcích [15,](#page-24-2) [16](#page-24-3) a [17](#page-25-1) jsou vidět neharmonické signály při kmitočtu 1 kHz. Maximální frekvence signálů generovaných D/A převodníkem je 30 kHz.

<span id="page-25-1"></span>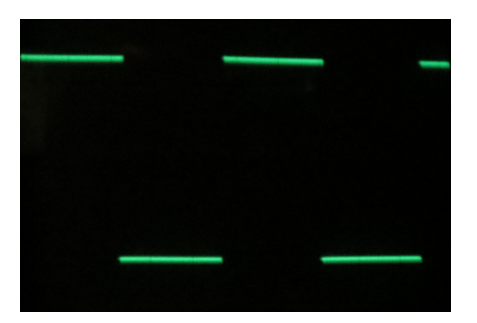

Obrázek 17: PWM signál

## <span id="page-25-0"></span>7 Závěr

Podařilo se navrhnout a zkonstruovat generátor, který svými vlastnostmi odpovídá průměrnému laboratornímu přístroji.

Návrh spočíval zejména ve výběru vhodných součástek. Největším problémem byl výběr operačních zesilovačů pro výstupní obvody, kde je kladen velký nárok na šířku pásma. Běžné operační zesilovače mají šířku pásma přibližně do 10 MHz, což nebylo dostačující. Byl vybrán obvod od fy Analog devices, který byl zaslán jako vzorek.

Generátor umožňuje generovat všechny základní průběhy ve slyšitelném pásmu a sinusový průběh může mít frekvenci až 15 MHz.

Další vývoj zařízení bude spočívat v implementaci možnosti nahrávat z počítače jakýkoli signál a následně jej generovat nezávisle na PC. S touto úpravou bylo počítáno při návrhu desky plošných spojů, kde je umístěna flash paměť a USB konektor.

# <span id="page-26-0"></span>8 Seznam zkratek a symbolů

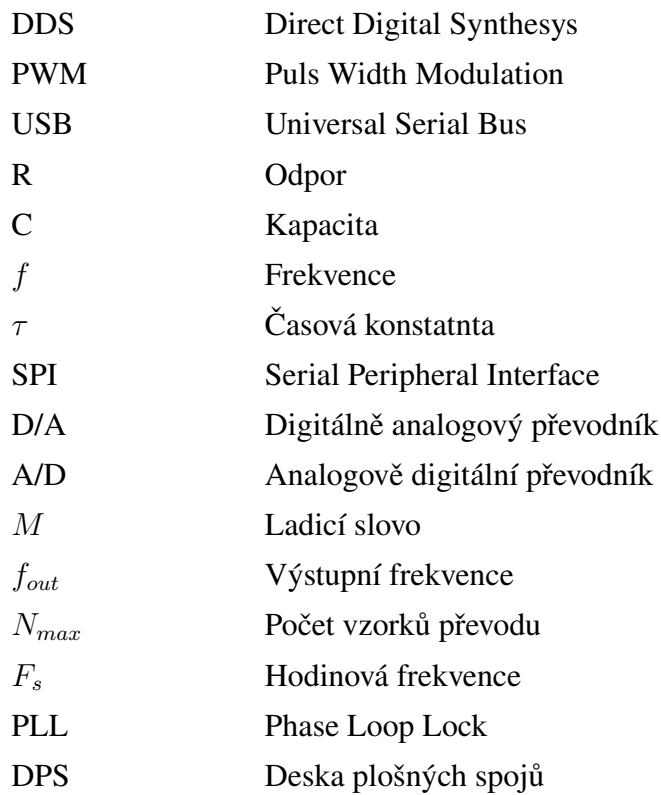

## Použitá literatura a prameny

- [1] ATMEL. *XMEGA AU MANUAL* [online]. Elweb.cz, 2013. [cit. 11. 3. 2014]. Dostupné z: <http://www.atmel.[com/Images/Atmel-8331-8-and-16](http://www.atmel.com/Images/Atmel-8331-8-and-16-bit-AVR-Microcontroller-XMEGA-AU_Manual.pdf) [bit-AVR-Microcontroller-XMEGA-AU](http://www.atmel.com/Images/Atmel-8331-8-and-16-bit-AVR-Microcontroller-XMEGA-AU_Manual.pdf) Manual.pdf>.
- [2] BELZA, J. *Jednoduchý nf generátor* [online]. 2002. [cit. 12. 3. 2014]. Dostupné z: <http://www.belza.[cz/measure/nfgen](http://www.belza.cz/measure/nfgen.htm).htm>.
- [3] BRTNÍK, B. MATOUŠEK, D. Práce s mikrokontroléry řady ATMEL AVR ATXmega A4. Praha: BEN-technická literatura, 2011. 152 s. Technical report, ISBN 978-80-7300- 406-4.
- [4] LÁNÍČEK, R. Elektronika: obvody-součástky-děje. 1. vydání. Praha: BEN-technická literatura, 1998. 479 s. Technical report, ISBN 80-86056-25-2.
- [5] OLEJÁR, M. *Dvoukanálový GENERÁTOR harmonického signálu na principu DDS, 40 MHz (moje bakalářská práce)* [online]. Elweb.cz, 2010. [cit. 10. 3. 2014]. Dostupné z: <http://www.elweb.cz/clanky.[php?clanek=106>](http://www.elweb.cz/clanky.php?clanek=106).
- [6] PROCHÁZKA, J. Softwarový funkční generátor. Bakalářská práce, ZČU, Plzeň, 2012.
- [7] SCIENCEPROG. *AVR DDS signal generator V2.0* [online]. 2008. [cit. 10. 3. 2014]. Dostupné z: <http://www.scienceprog.[com/avr-dds-signal-generator](http://www.scienceprog.com/avr-dds-signal-generator-v20)[v20>](http://www.scienceprog.com/avr-dds-signal-generator-v20).
- [8] STUDIO, E. *DDS Module AD9850* [online]. 2011. [cit. 10. 3. 2014]. Dostupné z: <http://www.elecfreaks.[com/store/dds-module-ad9850](http://www.elecfreaks.com/store/dds-module-ad9850-p-260.html) [p-260](http://www.elecfreaks.com/store/dds-module-ad9850-p-260.html).html>.

# Seznam obrázků

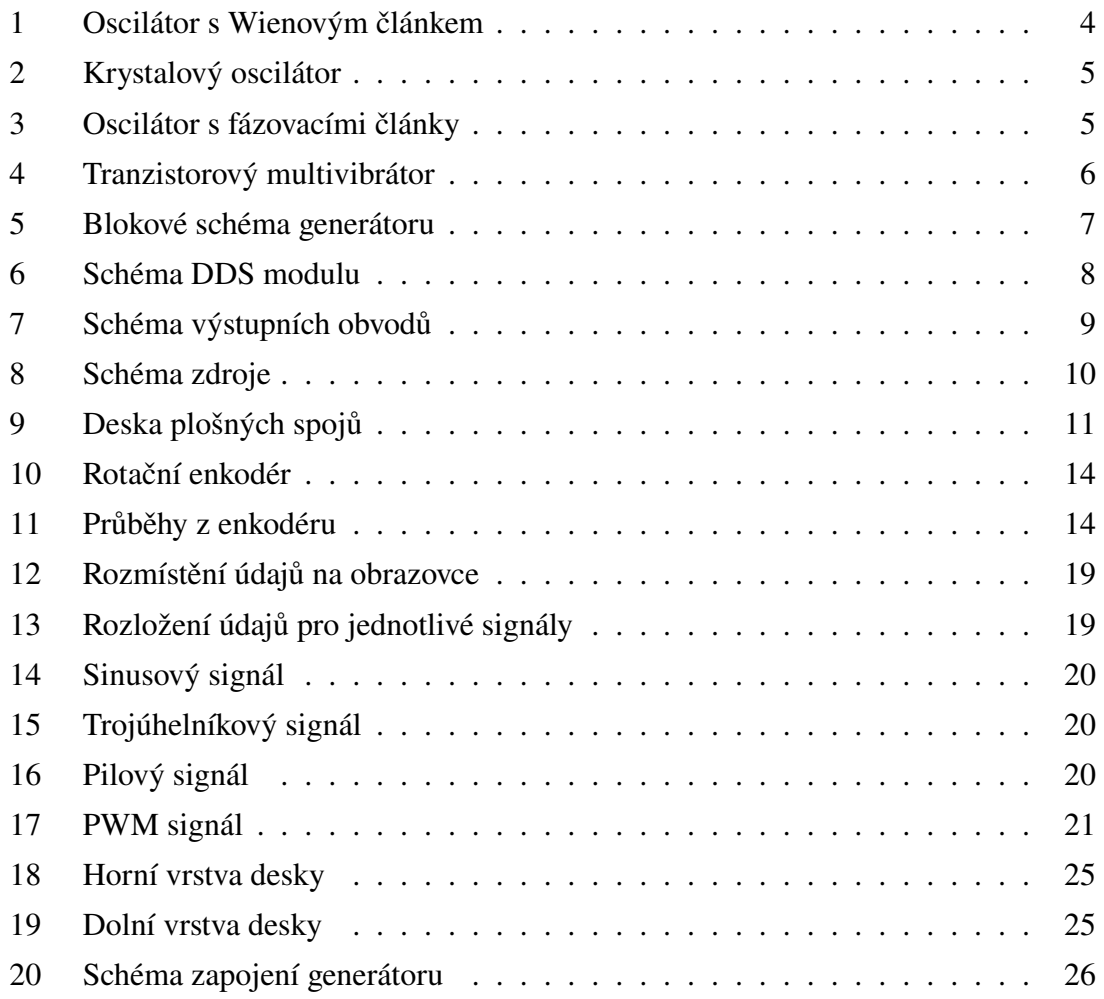

# Seznam tabulek

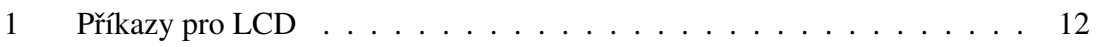

# <span id="page-29-0"></span>A Přílohy

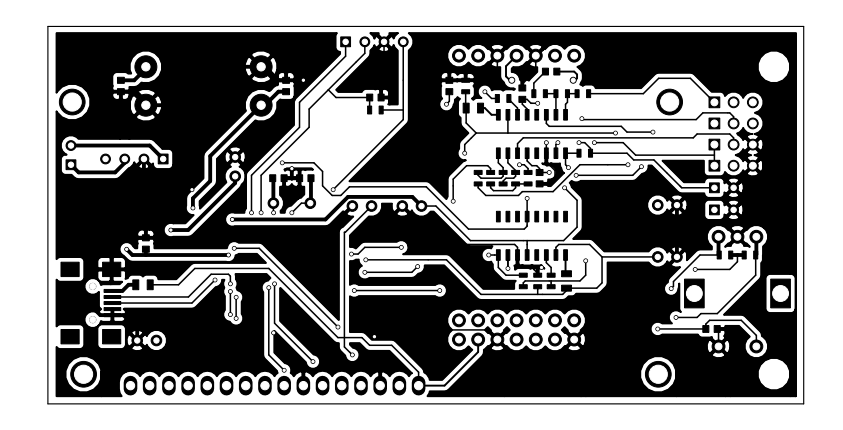

<span id="page-29-2"></span><span id="page-29-1"></span>Obrázek 18: Horní vrstva desky

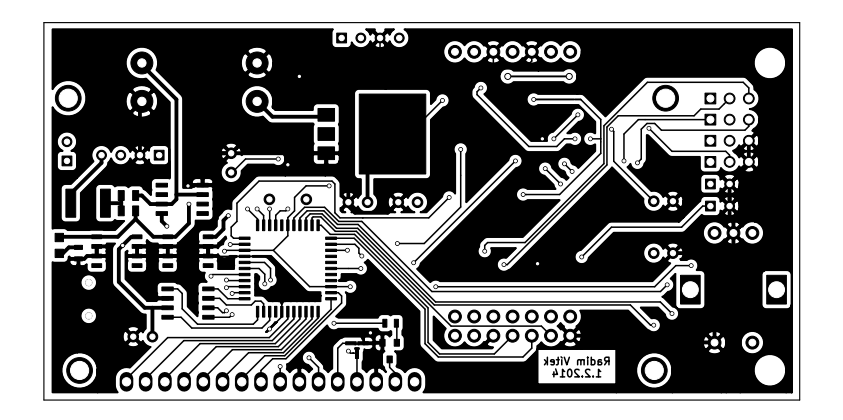

Obrázek 19: Dolní vrstva desky

<span id="page-30-0"></span>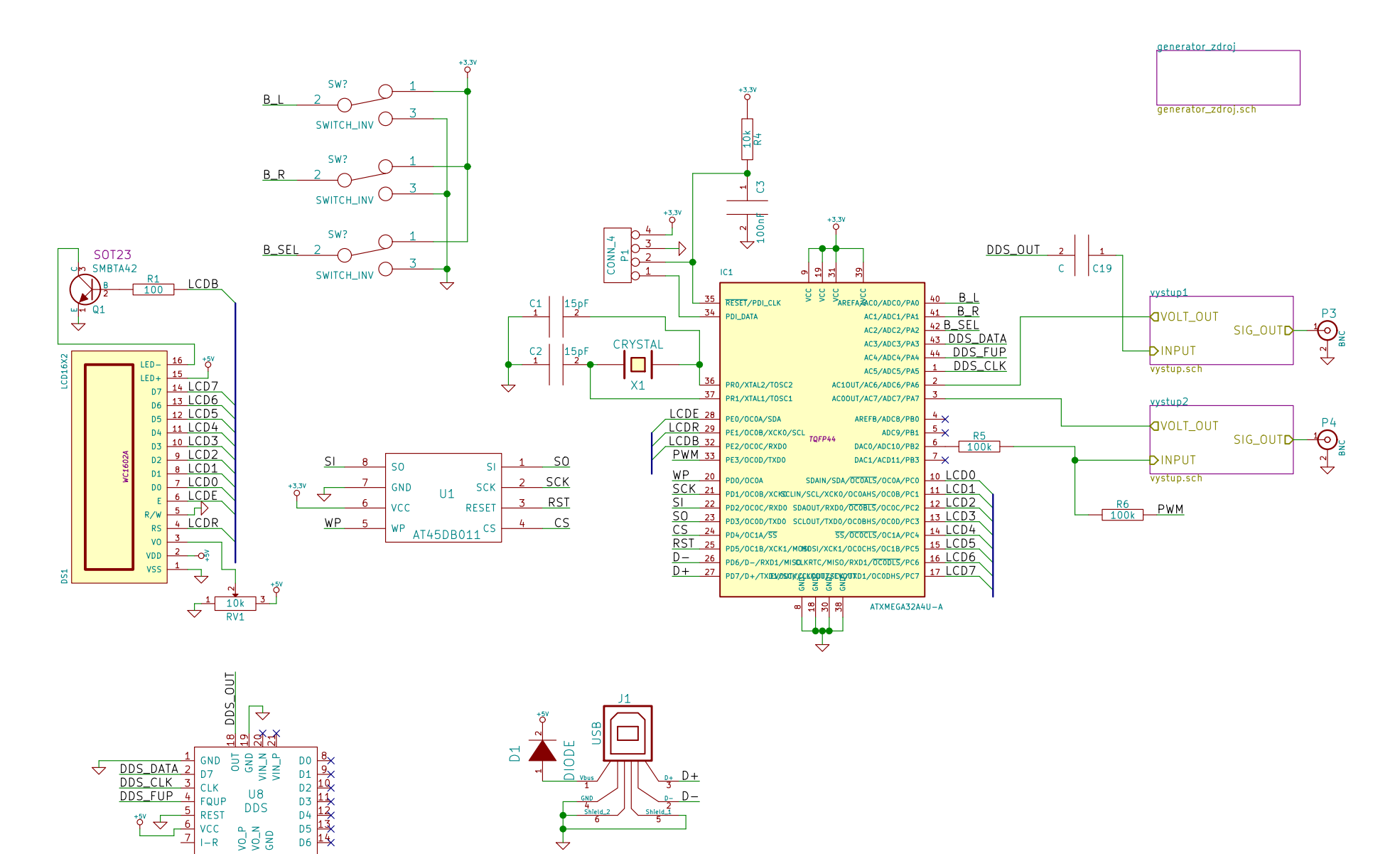

Obrázek 20: Schéma zapojení generátoru

REST<br>VCC<br>I-R

 $\begin{array}{c}\n\frac{15}{12} \times 0.7 \\
\hline\n\frac{15}{12} \times 0.7 \\
\hline\n\end{array}$ 

↔